# **Instrukcja jak zalogować się na konto użytkownika Vulcan**

Aby korzystać z dziennika elektronicznego vulcan adres email opiekuna prawnego musi być wpisany przez administratora szkolnego lub wychowawcę do systemu. Osobny adres email musi być wpisany dla dziecka (wtedy uczeń korzysta z możliwości konta dziecka), jak i opiekuna (co daje mu możliwość między innymi usprawiedliwiania nieobecności dziecka). Jest możliwość wpisania dwóch odrębnych adresów email dla dwojga opiekunów.

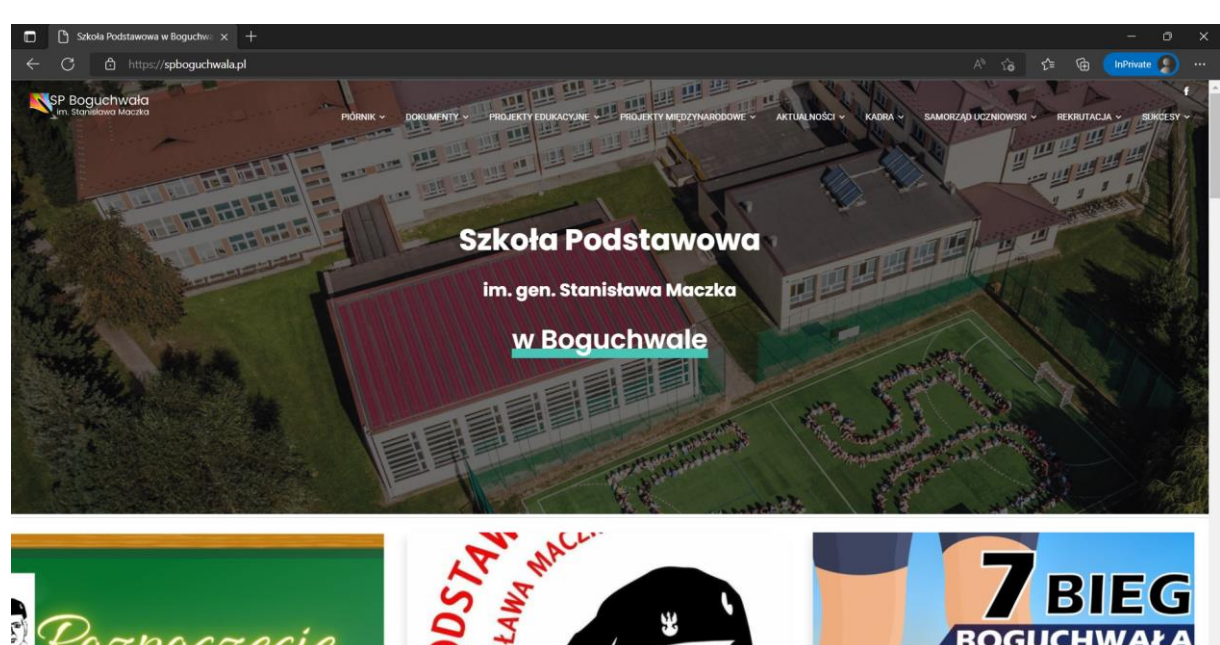

1. Wchodzimy na stronę spboguchwala.pl

2. W zakładce Piórnik wchodzimy na Dziennik 2022/2023.

poczecie

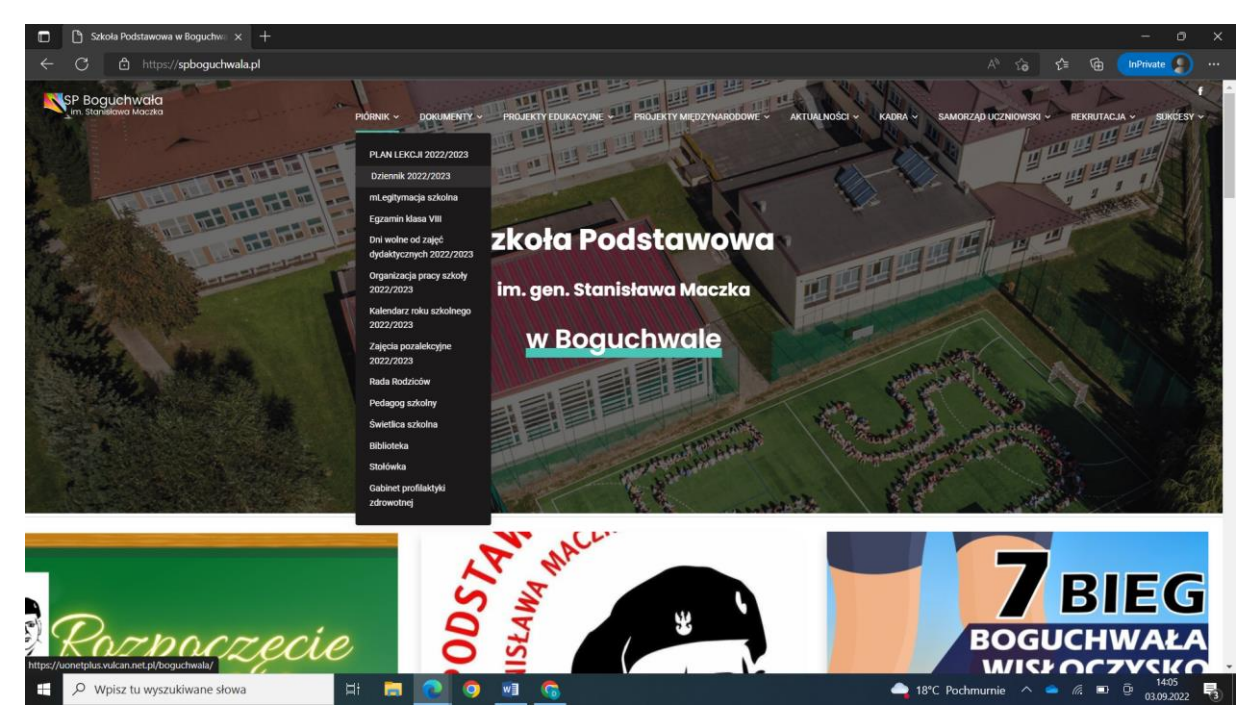

## 3. Klikamy Zaloguj się.

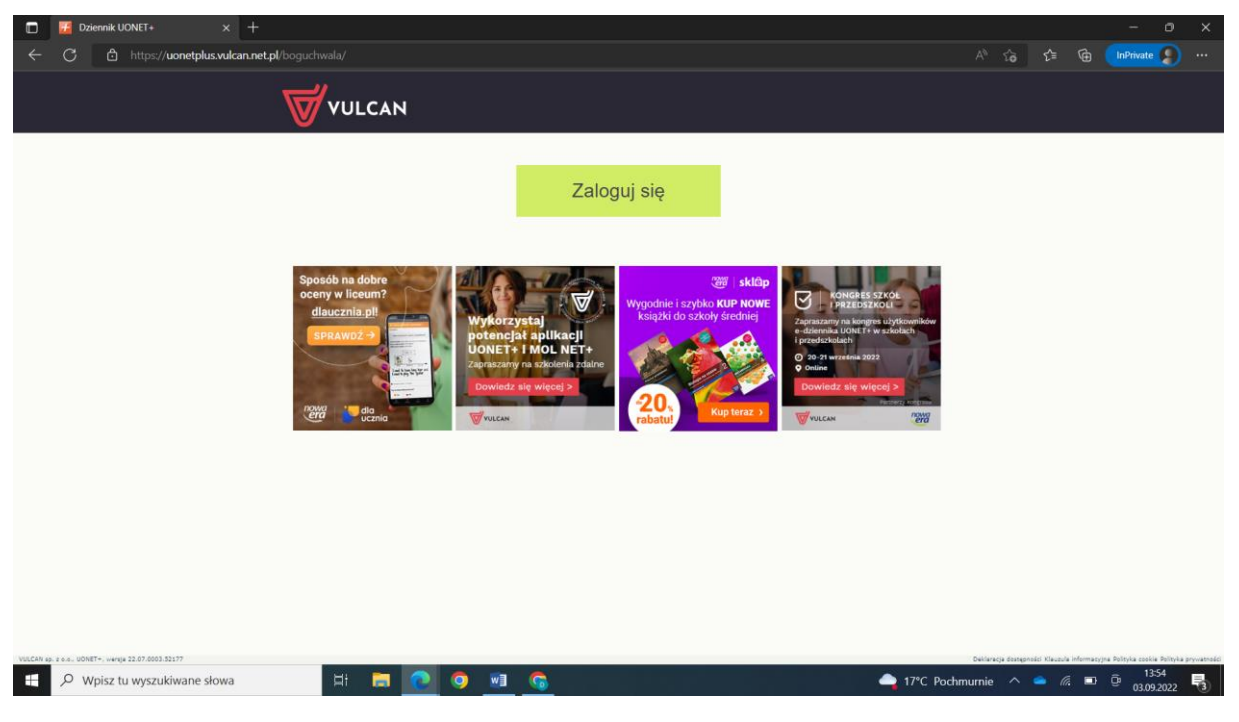

4. Jeśli jest to nasze pierwsze logowanie na stronę to wybieramy opcje Załóż konto.

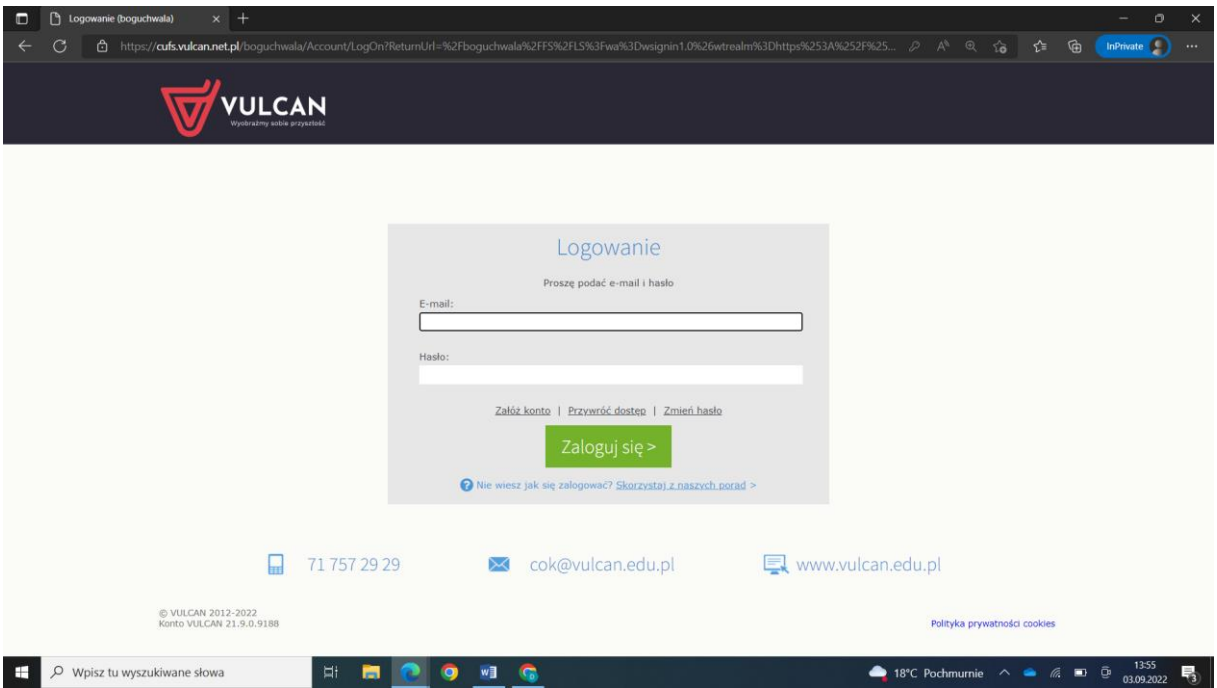

5. Wpisujemy adres email jaki podaliśmy do wychowawcy lub szkolnego administratora dziennika vulcan oraz zaznaczamy opcję Nie jestem robotem.

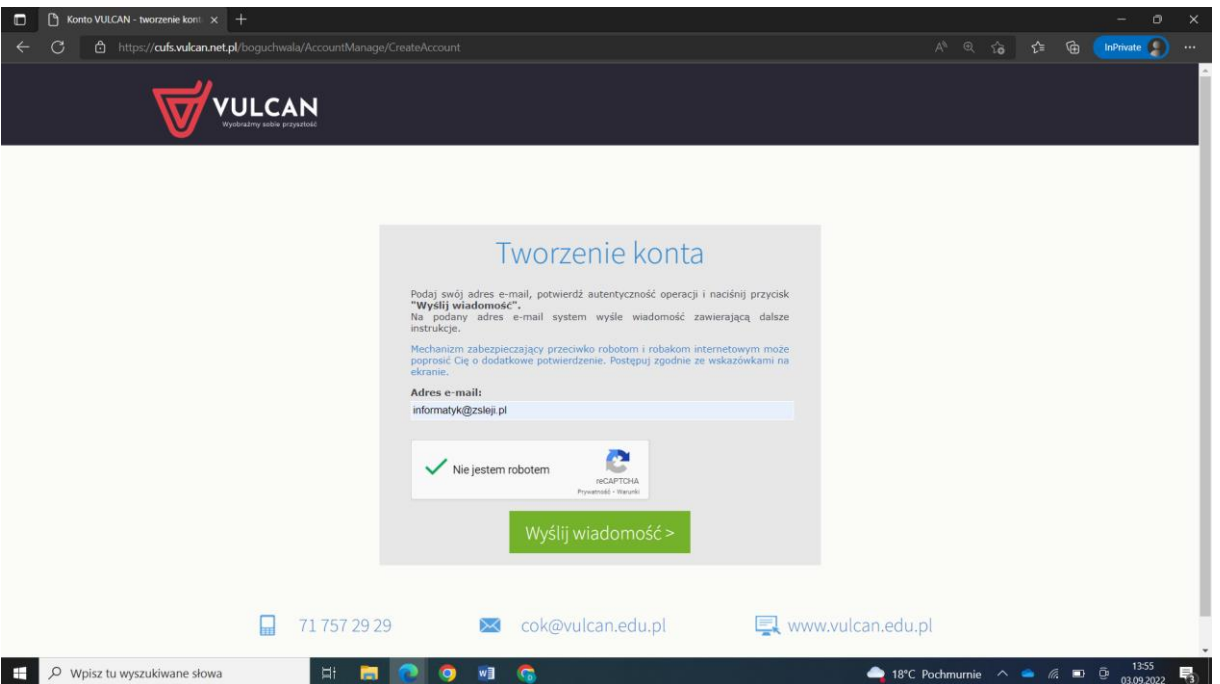

6. Po kliknięciu Wyślij wiadomość na podany przez nas adres email przyjdzie link, po którego kliknięciu zostaniemy przeniesieni do strony gdzie ustalimy sobie hasło dzięki któremu będziemy się logować do dziennika elektronicznego.

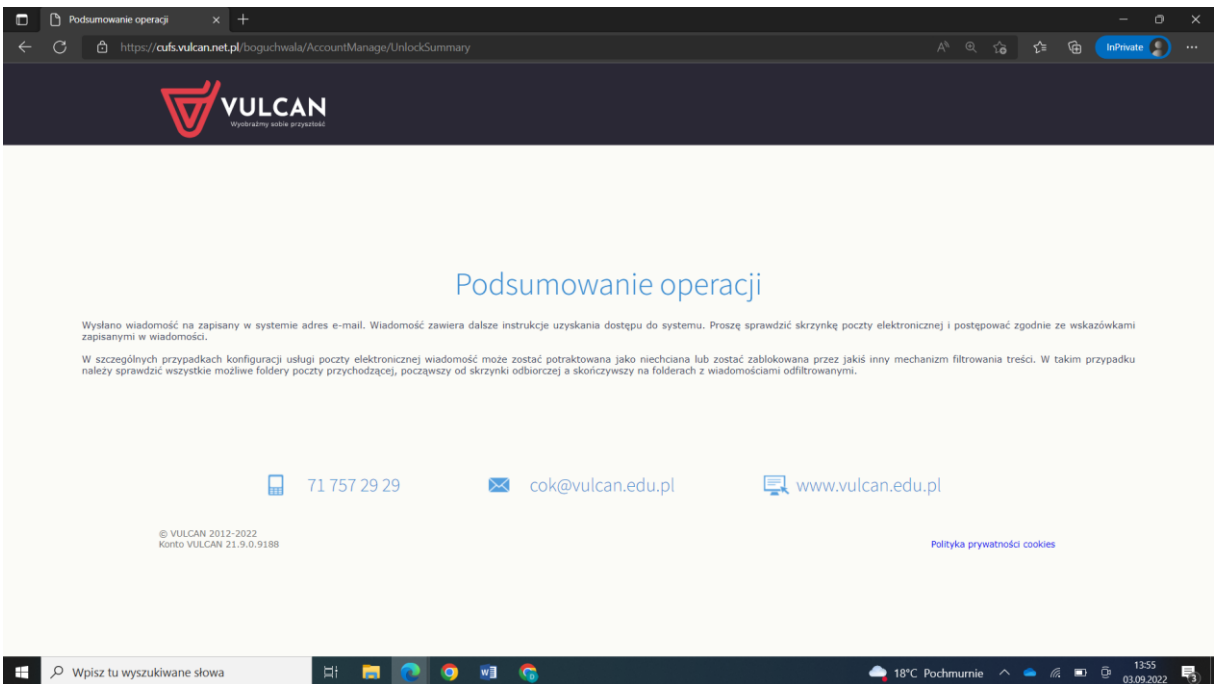

#### **Dodatkowo:**

- link to materiału wideo jak się zalogować po raz pierwszy

<https://www.youtube.com/watch?v=1l8XhJapnKg>

- Jak zalogować się na dziennik VULCAN aplikacja?

Na stronie Dostęp mobilny kliknij przycisk WYGENERUJ KOD DOSTĘPU. Na ekranie Dzienniczek VULCAN wybierz przycisk do rejestracji np. Zarejestruj za pomocą kodu QR lub Zarejestruj za pomocą formularza. Na ekranie wyboru rejestracji wybierz pozycję Zarejestruj za pomocą kodu QR.

Link do materiału wideo jak zalogować się przy użyciu aplikacji

<https://www.youtube.com/watch?v=LkcWmHJvnDc>

- jak zalogować dziecko?

Proponujemy aby w pierwszej kolejności konta do vulcana założyli rodzice. Będzie łatwiej się kontaktować z rodzicami oraz pomagać w rozwiązywaniu problemów. W 99% adres email wpisany dla dzieci jest adresem założonym na potrzeby platformy Teams oraz całego pakietu office365. Wychowawcy klas 1-szych oraz nowych uczniów dostaną loginy i hasła do tej platformy i przekażą je Wam. Adres email Waszych dzieci do platformy teams to:

## [imie.nazwisko@spboguchwala.pl](mailto:imie.nazwisko@spboguchwala.pl)

bez używania polskich znaków (zamiast nazwiska Duży wpisujemy duzy, wszystko z małych liter). To właśnie na wyżej podany adres email Wasze dzieci będą logować się do dziennika vulcan ponieważ te adresy email są wpisane przez administratora do systemu. W razie konieczności zmiany hasła to platformy teams (**nie do dziennika vulcan)** proszę kontaktować się ze szkolnym administratorem dziennika. **Nikt prócz samego właściciela konta, czyli dziecka i jego opiekunów nie ma możliwości zmiany hasła do dziennika vulcan.**

## **Problemy z aplikacją**

Wiemy o często pojawiających się problemach z aplikacją mobilną. Często po aktualizacji dzieją się różne "dziwne" rzeczy co można przeczytać również na forach dotyczących funkcjonowania aplikacji. Problemy, które są do nas zgłaszane przekazujemy do administracji vulcana, jednak proszę pamiętać, że to nie my jesteśmy odpowiedzialni za jaj prawidłowe funkcjonowanie.

W przypadku pytań proszę pisać na [czyrny.dominik@op.pl](mailto:czyrny.dominik@op.pl)

Jeśli potrafię to pomogę

pozdrawiam